# Министерство науки и высшего образования Российской Федерации Федеральное государственное бюджетное образовательное учреждение высшего образования «Владимирский государственный университет имени Александра Григорьевича и Николая Григорьевича Столетовых»  $(BJITY)$

Институт информационных технологий и радиоэлектроники

УТВЕРЖЛАЮ: Директор института MACHINON 23 Dennie Textionorma. A-EaJIKUH **3/18/2020 AV 2 2021 r.** # La LW201910 Виневос

### **РАБОЧАЯ ПРОГРАММА ДИСЦИПЛИНЫ**

#### **«РАЗРАБОТКА WEB-ПРЕДСТАВИТЕЛЬСТВ»**

направление подготовки / специальность

**09.03.03 – Прикладная информатика**

направленность (профиль) подготовки

**Прикладная информатика в экономике**

г. Владимир

2021

# **1. ЦЕЛИ ОСВОЕНИЯ ДИСЦИПЛИНЫ**

Целью освоения дисциплины «*Разработка Web представительств*» является обучение студентов технологии создания электронных представительств в сети Интернет.

Задачи:

- изучение теоретических основ разработки подобных приложений,
- изучение основных современных технологий и стандартов разработки вебприложений,
- выработка практических навыков построения веб-сайтов.

# **2. МЕСТО ДИСЦИПЛИНЫ В СТРУКТУРЕ ОПОП**

Дисциплина «*Разработка Web представительств*» относится к части учебного плана, формируемой участниками образовательных отношений.

#### **3. ПЛАНИРУЕМЫЕ РЕЗУЛЬТАТЫ ОБУЧЕНИЯ ПО ДИСЦИПЛИНЕ**

Планируемые результаты обучения по дисциплине, соотнесенные с планируемыми результатами освоения ОПОП (компетенциями и индикаторами достижения компетенций)

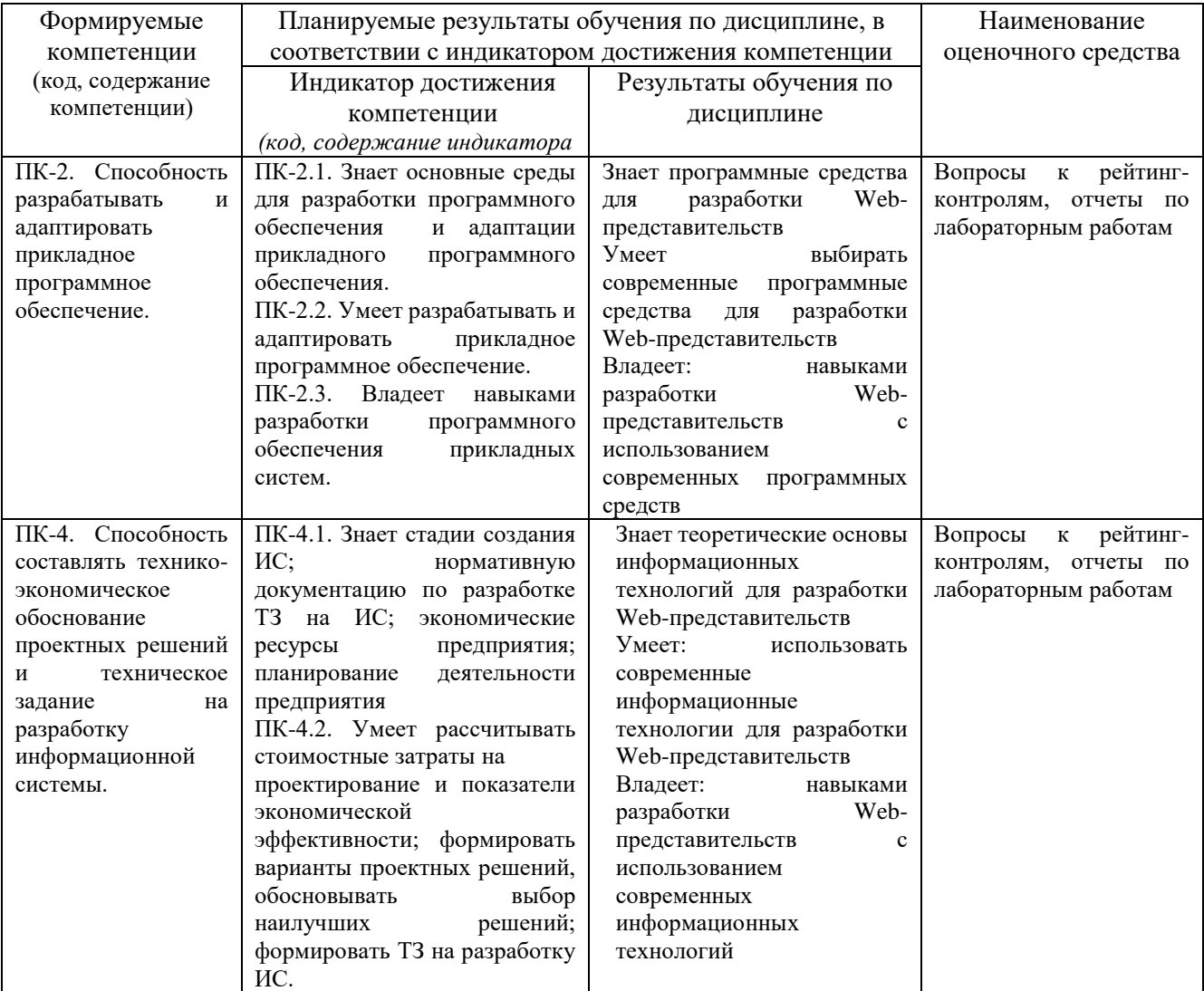

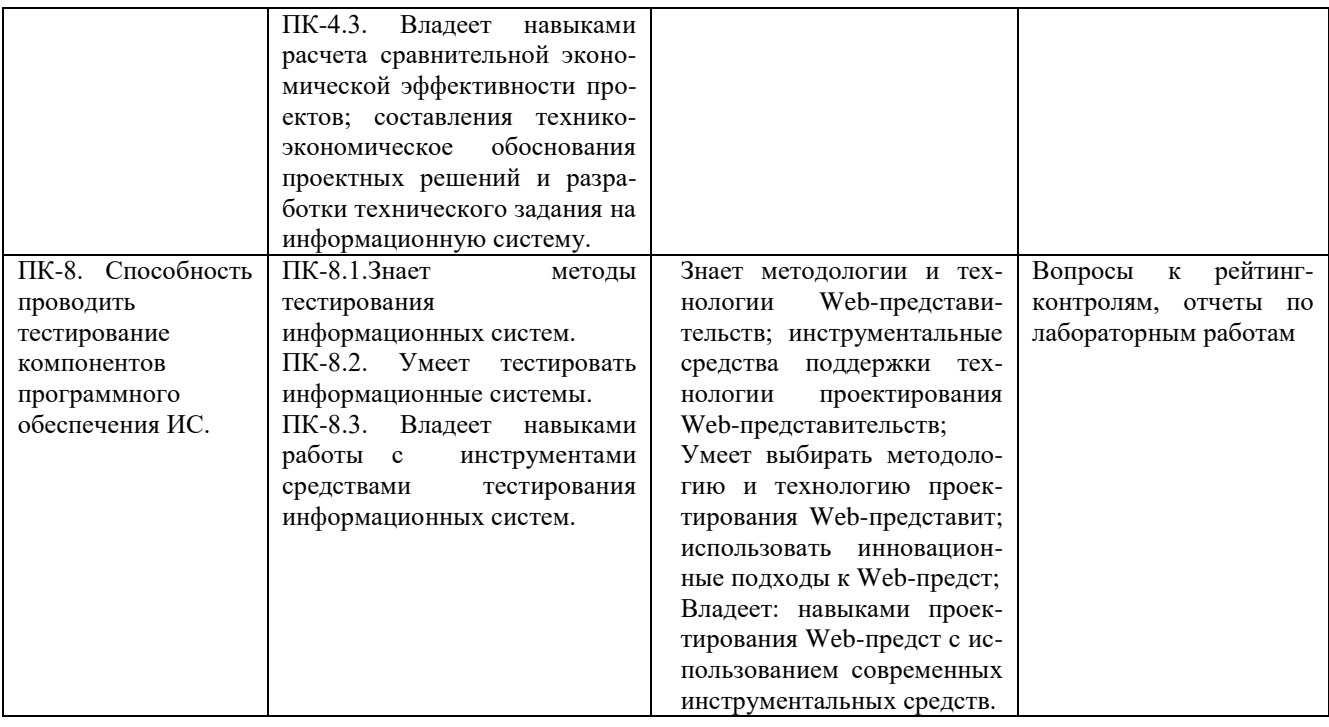

# 4. ОБЪЕМ И СТРУКТУРА ДИСЦИПЛИНЫ

Трудоемкость дисциплины составляет 4 зач. ед., 144 час.

# Тематический план форма обучения - очная

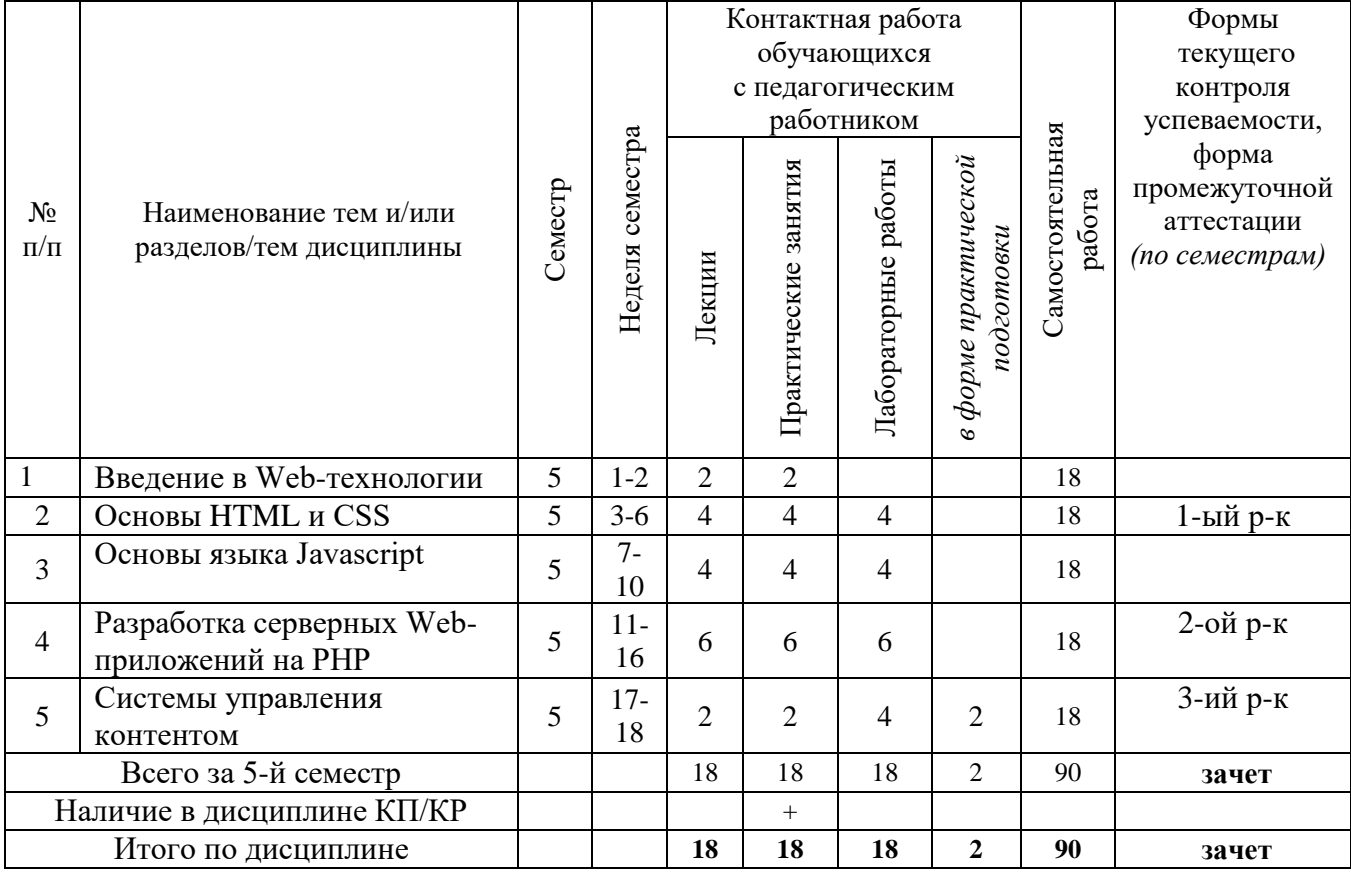

Трудоемкость дисциплины составляет 4 зач. ед., 144 час.

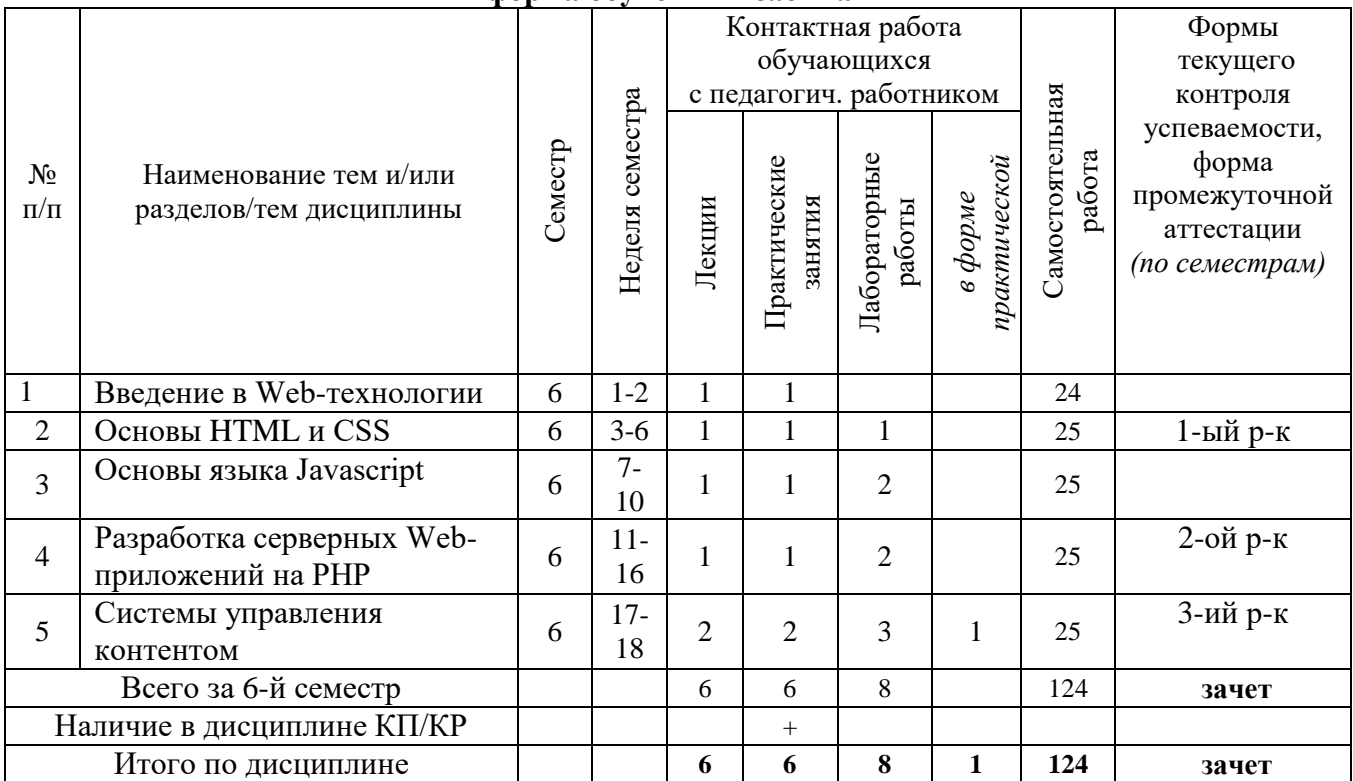

### **Тематический план форма обучения – заочная**

Трудоемкость дисциплины составляет 5 зач. ед., 180 час.

#### **Тематический план форма обучения – заочная (ускоренная)**

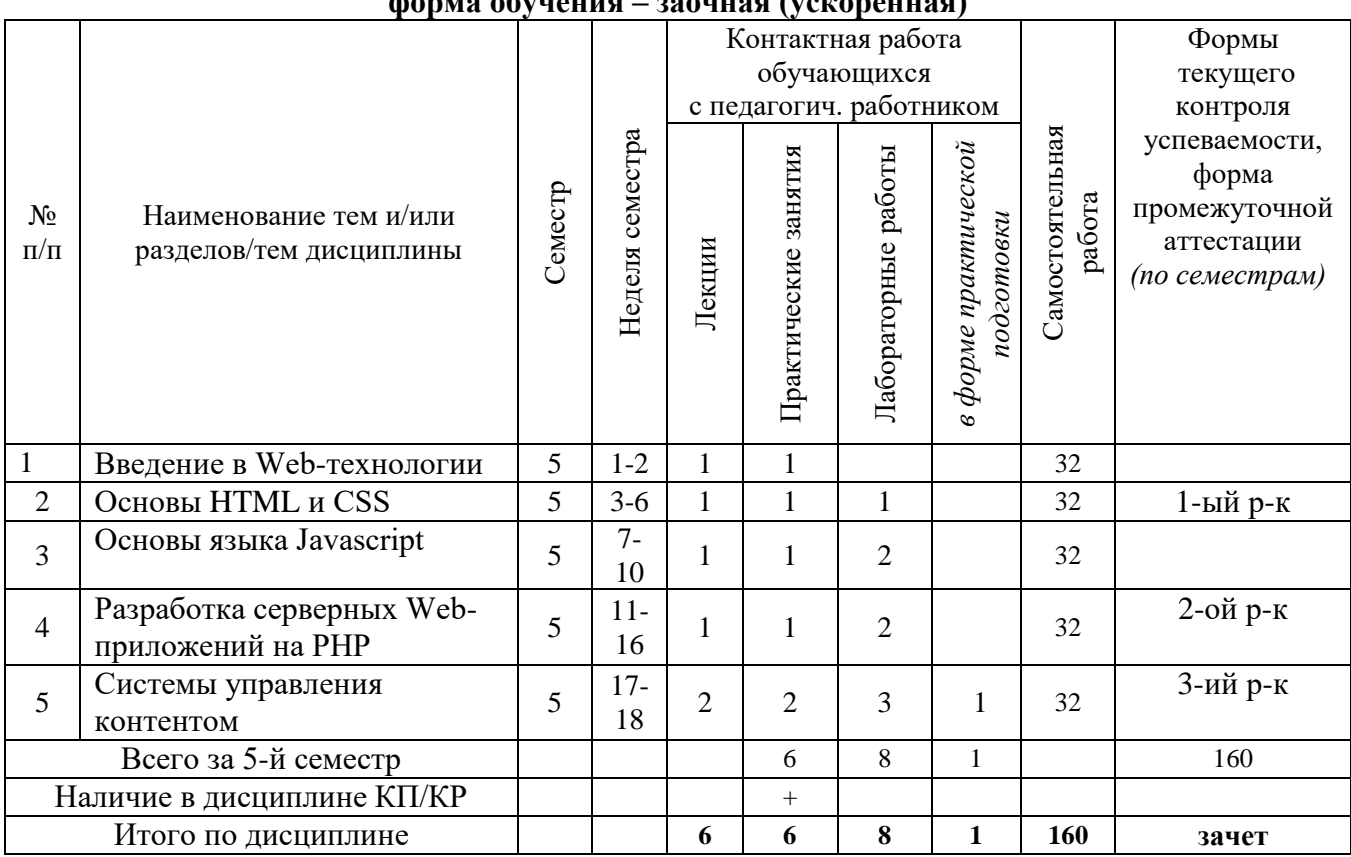

#### **Содержание лекционных занятий по дисциплине**

#### **Тема 1. Введение в Web-технологии.**

История и структура Web. Web-сайты, их классификация и назначение. Webпредставительства. Этапы разработки Web–представительства. Основные принципы Webдизайна. Архитектура Web-представительства.

#### **Тема 2. Основы HTML и CSS.**

Клиентские технологии создания Web-представительств. Роль Web-стандартов. Отделение содержания от оформления. Язык HTML. Логическое форматирование. Создание гиперссылок. Работа с изображениями. Таблицы и списки. Верстка. Новые возможности HTML5. Каскадные таблицы стилей. Новые эффекты CSS3.

#### **Тема 3. Основы языка Javascript.**

Создание динамических Web-страниц. Язык Javascript. Основы языка. Управляющие структуры. Встроенные функции. Основы ООП. Объектная модель браузера. Объектная модель документа. Фреймворк JQuery.

#### **Тема 4. Разработка серверных Web-приложений на PHP.**

Серверная часть сайта. Язык PHP. Основы языка. Управляющие структуры. Встроенные функции. Основы ООП. Обмен информацией с браузером. GET- и POST-параметры. Cookies и сессии. Работа с СУБД MySQL. Шаблоны.

#### **Тема 5. Системы управления контентом.**

Понятие системы управления контентом. Обзор рынка систем управления контентом. Работа в CMS Joomla.

#### **Содержание практических занятий по дисциплине**

- 1. Протокол HTTP
- 2. Создание HTML-документов
- 3. Библиотека jQuery
- 4. Приемы использования Javascript
- 5. Основы PHP
- 6. Разработка PHP-приложения
- 7. Современные CMS-системы

#### **Содержание лабораторных занятий по дисциплине**

- 1. Изучение протокола HTTP
- 2. Создание HTML-документов
- 3. Синтаксис языка Javascript
- 4. Работа со встроенными объектами Javascript.
- 5. Основы создания серверных приложений
- 6. Простой вывод данных в PHP
- 7. Ввод и правка данных с помощью формы
- 8. Создание сайта в CMS Joomla

# **5. ОЦЕНОЧНЫЕ СРЕДСТВА ДЛЯ ТЕКУЩЕГО КОНТРОЛЯ УСПЕВАЕМОСТИ, ПРОМЕЖУТОЧНОЙ АТТЕСТАЦИИ ПО ИТОГАМ ОСВОЕНИЯ ДИСЦИПЛИНЫ И УЧЕБНО-МЕТОДИЧЕСКОЕ ОБЕСПЕЧЕНИЕ САМОСТОЯТЕЛЬНОЙ РАБОТЫ СТУДЕНТОВ**

#### **5.1. Текущий контроль успеваемости**

*Рейтинг-контроль 1*

1. Создайте копию HTML-документа

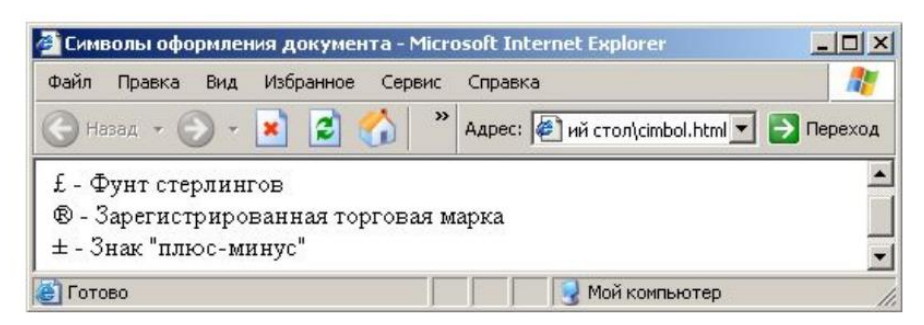

2. Создайте HTML-документ c внутренними гиперссылками «Вступление», «Интерфейс» и «Системные требования».

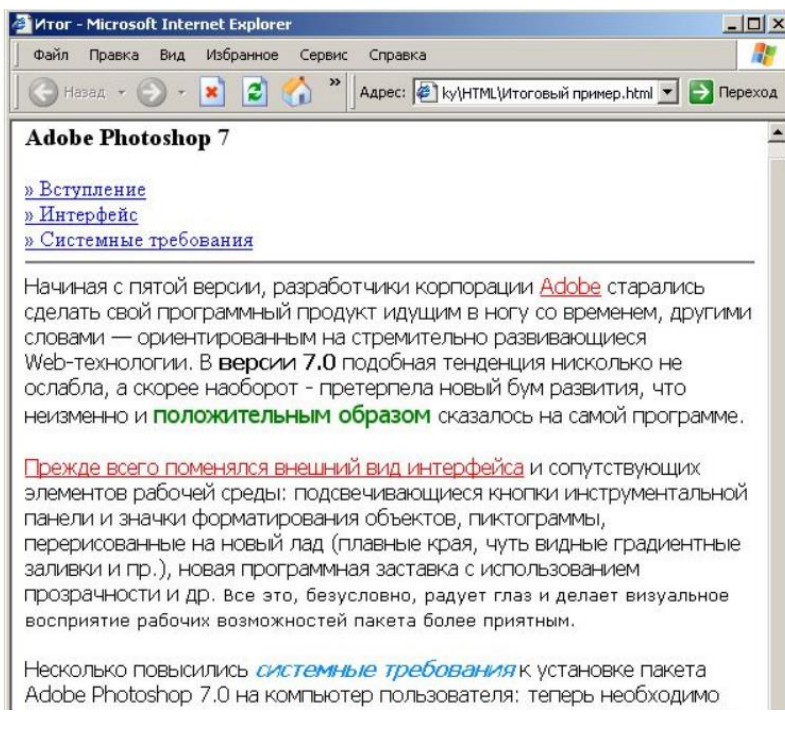

3. Создайте в веб-документе следующую таблицу

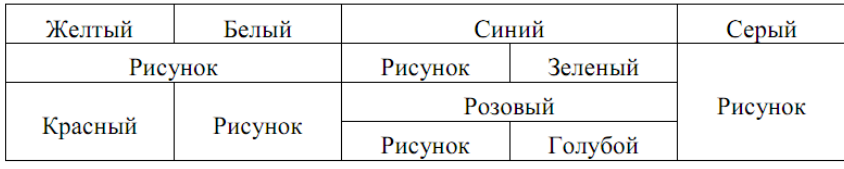

4. Создайте HTML-документ со следующими таблицами

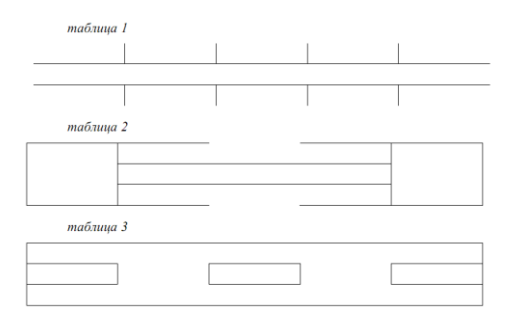

#### *Рейтинг-контроль 2*

1. Используя соотношения единиц длины, создайте программу для перевода длин и площадей из одних единиц в другие.

Дюйм=25, 4 мм, фут=0,3048 м, ярд=0,9144 м, морская миля=1852 м, сухопутная миля= 1609 м, кабельтов=185 м, акр=4048 кв. ярдам.

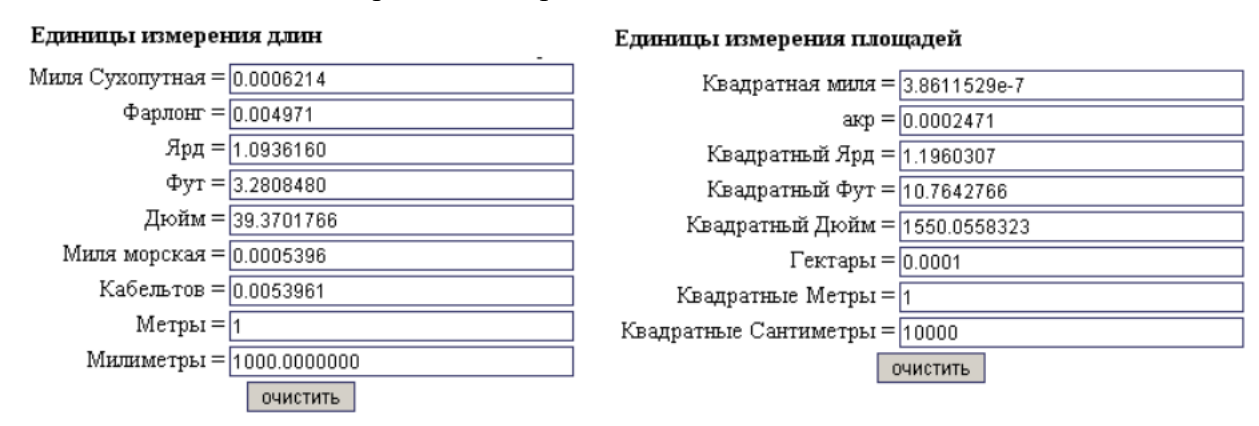

Пользователь вводит в поле произвольное значение, после чего автоматически меняются значения всех полей.

2. Создайте в графическом редакторе изображения цифр. Напишите на языке Javascript программу, выводящую на экран браузера табло электронных часов и секундомера. Если пользователем выбрана радиокнопка Часы, то на экран выводится электронное табло часов, в противном случае отображается секндомер. Секундомер управляется кнопками Старт и Стоп. Во время работы часовэти кнопки должны быть заблокированы.

3. Создайте программу, проверяющую знания пользователя. Необходимые требования:

• Средник с Секундомер Старт | Старт | Старт | Старт | Старт | Старт | Старт | Старт | Старт | Старт | Старт |

 $00.0037$ 

– тест должен содержать не менее 10 вопросов

– возможность выбора нескольких правильных ответов

22:03

- использование графических изображений
- возможность ввода ответов на вопросы с клавиатуры
- подсчет количества правильных ответов и вывод результатов на экран.

4. **Картинная галерея.** Найдите или создайте в графическом редакторе несколько изображений. Загрузите их с помощью массива объектов **Image** в память браузера. Расположите на экране браузера панель из кнопок «Вперед», «Назад», «В начало», «В конец», «Увеличить», «Уменьшить». Напишите на языке Java Script обработчики этих кнопок. Нажатие кнопки «Вперед» выводит на экран следующее изображение из массива изображение. Нажатие «Назад» возвращает предыдущее. Кнопки «Увеличить» и «Уменьшить» изменяют на 10% масштаб изображения (уменьшают, увеличивают) относительно размеров окна браузера. Нажатие кнопок «В начало» и «В конец» выводят первое и последнее изображения соответственно.

#### *Рейтинг-контроль 3*

1. Создайте сценарий страницы, которая вычисляет в цикле сумму чисел Фибоначчи (каждое следующее равно сумме предыдущих) и вводит год рождения и месяц выдавая на экран гороскоп (можно составить шуточный самостоятельно) на 4 времени года.

2. Используя функции форматированного ввода и вывода, напишите скрипт, который будет выводить информацию о клиенте в виде Фамилия, имя, № кредитной карточки (16 тизначное число), количество денег на счету (8-мизначное дробное число, количество цифр после запятой 3, валюта \$) и из введенных серии и номера паспорта выводил бы номер паспорта).

3. Создайте скрипт, в котором определена кодовая фраза и производится сравнение введенной фразы с кодовой. В случае совпадения на 80% и более компьютер выдает сообщение "Операция выполнена успешно", в противном случае выдает процент ошибки ( функции strcmp(); strncmp() ; strcasecmp(); strncasecmp(); strnatcmp(); strnatcasecmp(); similar\_text(); levenshtein() ).

4. Создайте на странице форму с названием shop.php и соберите массив korzina, в котором будут храниться названия выбранных товаров и массив cash, в котором будут храниться цены соответствующих товаров (массив может быть один ассоциативный). Передайте данные в файл raschet.php, где надо вывести товары с ценами отсортированные по алфавиту, по стоимости и общую сумму товаров.

# **5.2. Промежуточная аттестация** по итогам освоения дисциплины *(курсовая работа, зачет)*

Цель курсовой работы – практическое освоение методов разработки Webпредставительств. При этом студенты должны выполнить следующее:

- 1) Сформулировать требования к разрабатываемому Web-сайту
- 2) Спроектировать дизайн сайта
- 3) Выбрать средства для создания сайта
- 4) Разработать веб-сайт.

#### **Примерные темы курсовых работ**

- 1. Разработка сайта гостиницы
- 2. Разработка сайта авторемонтной мастерской
- 3. Разработка сайта автосалона
- 4. Разработка сайта агентства недвижимости
- 5. Разработка сайта рекламного агентства
- 6. Разработка сайта туристического агентства
- 7. Разработка сайта компьютерного магазина
- 8. Разработка сайта страховой компании
- 9. Разработка сайта кафедры вуза
- 10. Разработка сайта школы
- 11. Разработка сайта библиотеки
- 12. Разработка сайта мебельного магазина
- 13. Разработка сайта книжного магазина
- 14. Разработка сайта магазина бытовой техники
- 15. Разработка сайта строительной компании
- 16. Разработка сайта салона красоты
- 17. Разработка сайта парикмахерской
- 18. Разработка сайта сервисного центра по ремонту компьютерной техники
- 19. Разработка сайта транспортной компании
- 20. Разработка сайта управляющей компании ЖКХ
- 21. Разработка сайта салона сотовой связи
- 22. Разработка Интернет-магазина
- 23. Разработка личного сайта студента
- 24. Разработка сайта автовокзала
- 25. Разработка сайта аптеки

#### *Вопросы к зачету*

- 1. Назначение и историю сети Интернет.
- 2. Какова роль стандартов в функционировании сети Интернет?.
- 3. Опишите стек протоколов TCP/IP
- 4. Опишите систему доменных имен.
- 5. Опишите интернет-протоколы прикладного уровня.
- 6. Опишите протокол HTTP
- 7. Каковы общие принципы создания веб-узла?
- 8. Приведите историю развития HTML
- 9. Опишите структуру HTML-документа
- 10. Как осуществляется работа с гиперссылками в HTML?
- 11. Как осуществляется работа со списками в HTML?
- 12. Как осуществляется работа с изображениями в HTML?
- 13. Как осуществляется работа с таблицами HTML?
- 14. Как осуществляется работа с формами в HTML?
- 15. Опишите технологию CSS
- 16. Что такое внешние, внутренние и встроенные стили?
- 17. Опишите назначение и применение Javascript
- 18. Опишите основные операторы Javascript
- 19. Опишите работу с массивами в Javascript
- 20. Опишите работу с функциями в Javascript.
- 21. Опишите работу с объектом window в Javascript
- 22. Опишите объект document в Javascript
- 23. Что такое объектная модель документа?
- 24. Как осуществляется работа с DOM в Javascript?
- 25. Опишите основные возможности JQuery
- 26. Дайте краткую характеристику технологии HTML5
- 27. Дайте краткую характеристику технологии CSS3
- 28. Дайте описание основ языка PHP:
- 29. Дайте описание управляющих структур в PHP:
- 30. Как осуществляется передача параметров на сервер в PHP?
- 31. Как осуществляется работа с сессиями в PHP?
- 32. Как осуществляется работа с базами данных в PHP?
- 33. Что такое системы управления контентом?
- 34. Дайте краткую характеристику CMS Joomla
- 35. Дайте краткую характеристику CMS Wordpress
- 36. Дайте краткую характеристику CMS Drupal

#### **5.3. Самостоятельная работа обучающегося**

В плане самостоятельной работы студенты письменно отвечают на приведенные вопросы для самостоятельной работы, также выполняют на компьютере приведенные задания для самостоятельной работы.

#### Вопросы для самостоятельной работы студентов

- 1) 1 Перечислите основные этапы развития сети Интернет.
- 2) Что такое ARPANET?
- 3) Когда и кем была изобретена всемирная паутина?
- 4) Каковы основные достоинства и недостатки децентрализованной структуры Интернета?
- 5) Перечислите основные типы поставщиков Интернет-услуг.
- 6) Зачем необходима стандартизация в Интернет?
- 7) Что такое OSI?
- 8) Что такое RFC?
- 9) Чем занимается организация W3C?
- 10) Для чего используются протоколы ТСР и IP?
- 11) Какие способы идентификации компьютера в сети Вы знаете?
- 12) Для чего используется система доменных имен?
- 13) Приведите примеры доменов верхнего уровня.
- 14) Как осуществляется разрешение доменных имен?
- 15) Что такое WWW?
- 16) Для чего используются прокси-серверы?
- 17) Какие протоколы прикладного уровня Вы знаете?
- 18) Для чего используется протокол FTP?
- 19) Для чего используется протокол IMAP?
- 20) Для чего используется протокол SSH?
- 21) Какие протоколы используются при работе электронной почты?
- 22) Что такое Telnet?
- 23) Для чего используется протокол НТТР?
- 24) Какие программы работают с протоколом НТТР?
- 25) Перечислите основные этапы работы протокола НТТР.
- 26) Какие компоненты входят в состав НТТР-запроса?
- 27) В чем заключаются метолы GET и POST?
- 28) Как устроен ответ сервера в НТТР?
- 29) Что такое MIME?
- 30) Для чего используется URL?
- 31) Как устроен URL?
- 32) Как обеспечить безопасность передачи данных при использовании протокола НТТР?
- 33) Для чего используются HTTPS и SSL?
- 34) Что такое аутентификация?
- 35) Какие типы аутентификации используются в веб?
- 36) Что такое cookies?
- 37) Что такое CMS?
- 38) Что понимается пол контентом?
- 39) В чем причины популярности технологии CMS?
- 40) Каковы основные функции CMS-систем?
- 41) Каковы основные преимущества и недостатки использования CMS-систем?
- 42) Какие виды CMS Вы знаете?
- 43) Охарактеризуйте текущую ситуацию со стандартизацией CMS.
- 44) Какие модели представления данных используются в CMS.
- 45) Как происходит взаимодействие пользователя с CMS?
- 46) Из каких этапов обычно состоит функционирование CMS?
- 47) Какие CMS представлены на российском рынке?
- 48) Опишите возможности одной из CMS по Вашему выбору.

#### *Задания для самостоятельной работы студентов*

**Задание 1.** Создайте страницу на HTML5 реализующую нумерацию, представленную на рис. 1. Страница должна корректно смотреться в последних версиях Chrome, Safari и Firefox.

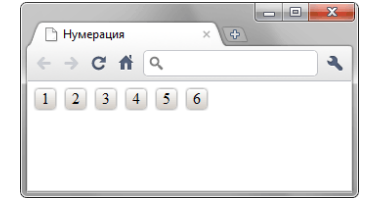

*Рис. 1*

**Задание 2.** Создайте форму на HTML5, показанную на рис. 2.

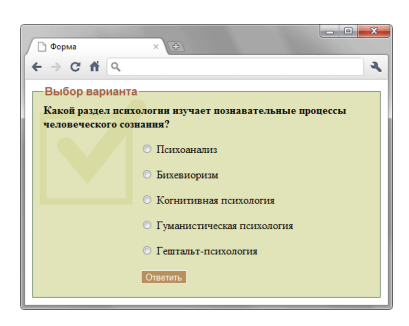

*Рис. 2*

**Задание 3.** Сделайте страницу с изображением флага Японии, как показано на рис. 3. Размер 300х200 пикселов, диаметр круга 120 пикселов. Любые картинки применять запрещено, всё надо сделать с помощью CSS. Страница должна корректно отображаться во всех современных браузерах.

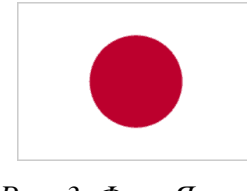

*Рис. 3. Флаг Японии*

**Задание 4.** Сделайте ссылку, которая при наведении на неё курсора мыши меняла свой вид, как показано на рис. 4.

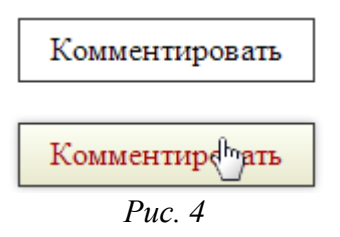

**Задание 5.** Создайте блок с тенью фиксированного размера, в котором отображается картинка (рис. 5). Код должен корректно работать во всех современных браузерах.

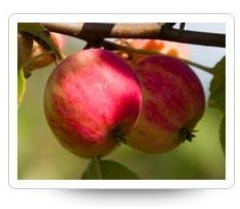

*Рис. 5*

## **Задание 6.**

1) Создать html документ с тегами head и body.

- 2) Между тегами  $\text{body}$  и  $\text{ybody}$  добавить блок div, присвоив ему id.
- 3) Поместить в блок div надпись и кнопку.

4) Написать функцию, вызываемую кнопкой, которая изменяла бы цвет надписи и добавляла в блок divеще одну надпись "Hello world!". При повторном же нажатии возвращала все назад.

# **Задание 7.**

Описать функцию, срабатывающую после загрузки документа, которая добавляет события:

- 1) при входе курсора в область объекта"<span>" ему задается размер шрифта = 40px
- 2) при выходе из области объекта "<span>" ему задается размер шрифта = 20px
- 3) при нажатии на объект "<span>"он исчезает, затем появляется.

4) принажатии на объект "<span>"родителя «.el\_a» его значение должно вводится в поле «text1» и родителя «.el\_b» в поле «text2» соответственно.

### **Задание 8.**

В веб-документ добавить два рисунка, невидимые при загрузке страницы, и две кнопки. При нажатии на одну кнопку должно в цикле срабатывать проявление первой картинки и исчезновение второй картинки со скоростью 2000, а затем наоборот, при нажатии на вторую кнопку обе картинки должны появиться и прекратить мигание.

#### **Задание 9.**

Создать веб-документ, добавить сверху кнопку, а затем 6 маленьких рисунков одинакового размера, один под другим. При нажатии на кнопку среди всех найденных рисунков для четных выполнить эффект слайд-шоу – заезд/скрытие рисунка под соответствующим ему верхним рисунком со скоростью «slow».

#### **Задание 10.**

Реализовать проход по всем элементам-потомкам элемента, у которого значение ID равно 'body'; -обнаружить все элементы, у которых значение аргумента class равно 'hilite' и вывести их в окне сообщения; - скрыть все элементы, соответствующие этому условию.

Фонд оценочных материалов (ФОМ) для проведения аттестации уровня сформированности компетенций обучающихся по дисциплине оформляется отдельным документом.

# **6. УЧЕБНО-МЕТОДИЧЕСКОЕ И ИНФОРМАЦИОННОЕ ОБЕСПЕЧЕНИЕ ДИСЦИПЛИНЫ**

# **6.1. Книгообеспеченность**

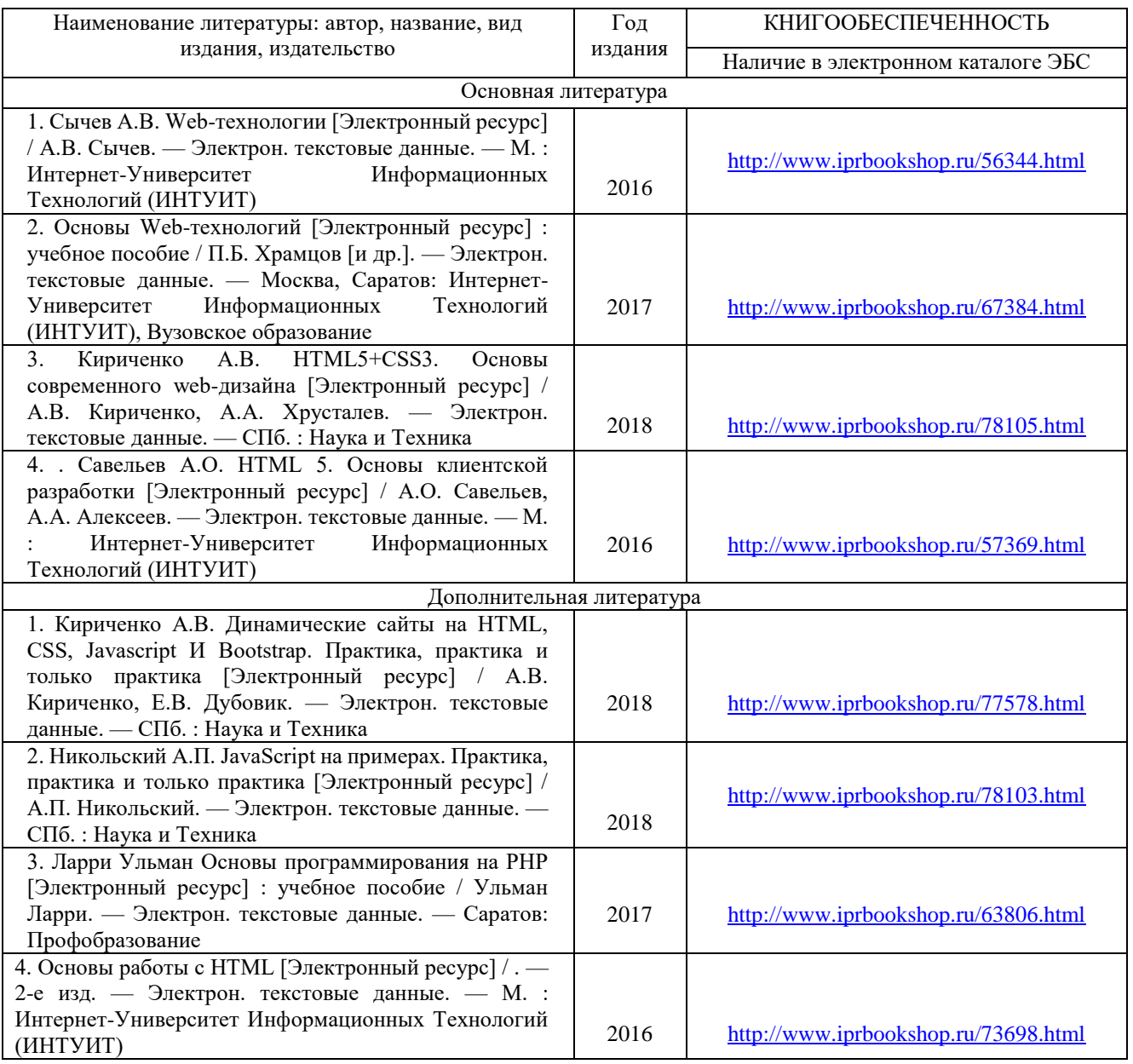

#### **6.2. Периодические издания**

1. Периодическое издание " Прикладная информатика " – Online версия. Русский ресурс.

#### **6.3. Интернет-ресурсы**

- 1. http//www.ru.wikipedia.org
- 2. http:// intuit.ru

.

- 3. http//www.w3c.org/
- 4. http://metanit.com

# **7. МАТЕРИАЛЬНО-ТЕХНИЧЕСКОЕ ОБЕСПЕЧЕНИЕ ДИСЦИПЛИНЫ**

Для реализации данной дисциплины имеются специальные помещения для проведения занятий лекционного типа, занятий практического типа, групповых и индивидуальных консультаций, текущего контроля и промежуточной аттестации, а также помещения для самостоятельной работы.

Лекции проводятся в мультимедийных аудиториях кафедры ВТиСУ 119-3 или 433-3. абораторные занятия проводятся в компьютерных классах кафедры ВТиСУ 109-3, 111-3, 117-3, оснащенных современными персональными компьютерами с установленной операционной системой Windows 8.

Основным программным обеспечением, используемым в лабораторных работах являются свободно распространяемые продукты Google Chrome, Mozilla Firefox, Notepad++, Open Server.

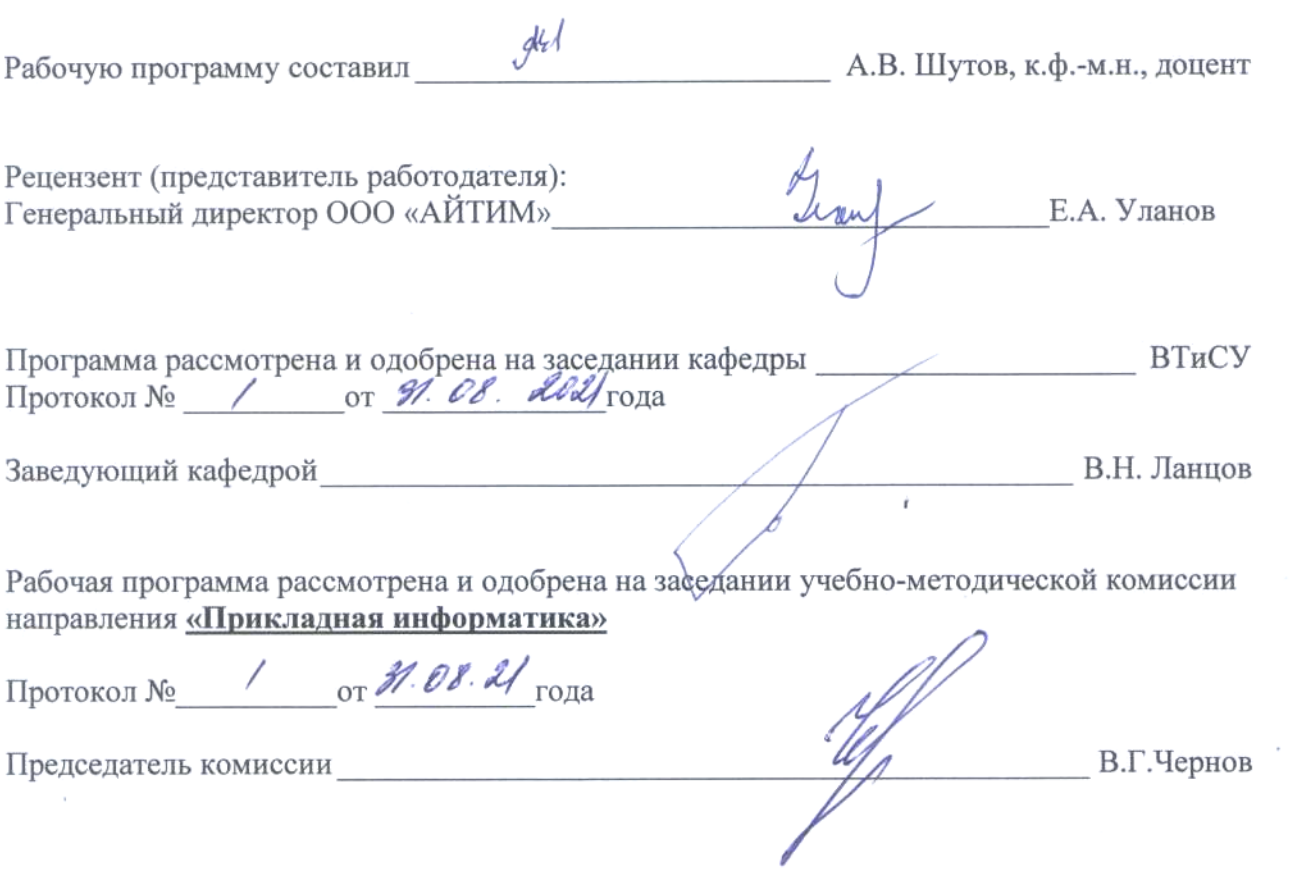